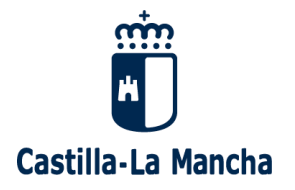

## Acceso a plataforma para reuniones con el tutor

Desde la Junta de Castilla-La Mancha nos han proporcionado una herramienta para tener reuniones con las familias y tutorías con el alumnado de forma periódica.

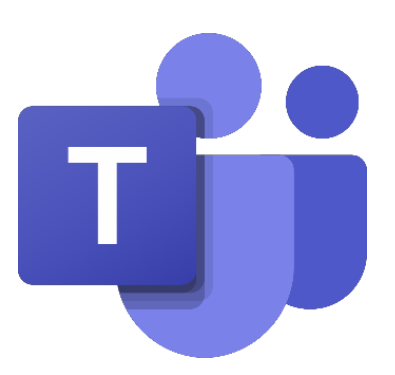

Esta herramienta se llama **MICROSOFT TEAMS**

Esta aplicación puede ser descargada tanto en el ordenador como en teléfono móvil o tableta, pero para participar en las reuniones el maestro se pondrá en contacto previamente por Papas 2.0 o por el correo institucional.

Descárgala como sueles hacer con otras apps en tu teléfono y una vez instalada, vuelve a hacer clic en enlace que enviaron los tutores por Papás 2.0 o por el correo docente. Si te da opciones entre abrirla con internet o con la aplicación, selecciona la aplicación.

Una vez en la app, tienes que pulsar en "entrar como invitado" y posteriormente escribir el nombre y los apellidos del alumno. El profesor autorizará tu entrada en la reunión.

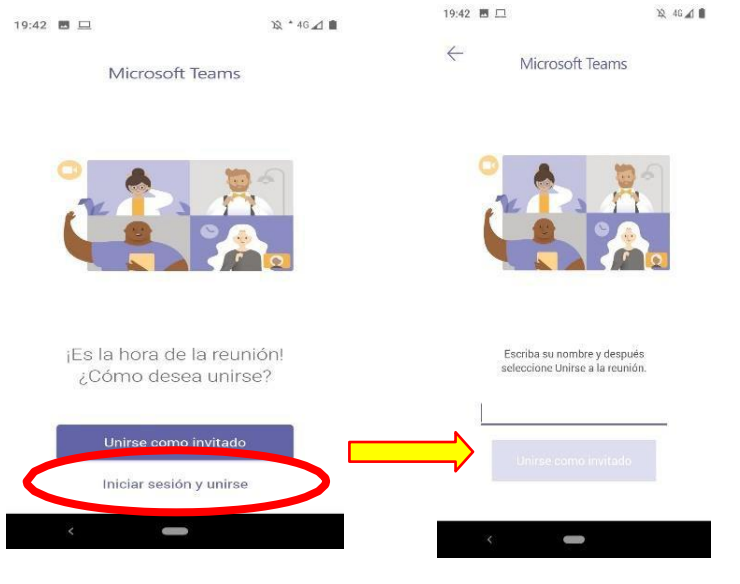

Página **1** de **2**

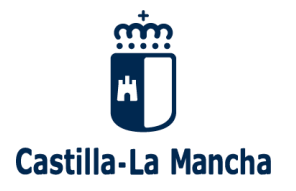

Este sistema puede ser usado tanto para sesiones con el alumnado como para tutorías individuales con familias, de modo que se proporcionarán enlaces para poder hacer videoconferencias de forma segura, tanto para el profesor, como para las familias y más importante los alumnos, dada la cantidad de peligros que existen en la red para los jóvenes de esa edad.

Cuando entras a la reunión, vas a tener el micrófono y la cámara bloqueada, eso se soluciona fácilmente tocando el icono que hay en pantalla de cámara y micrófono; si aparecen tachados es que ni te ven ni te oyen, si no están tachados, te vemos y te oímos.

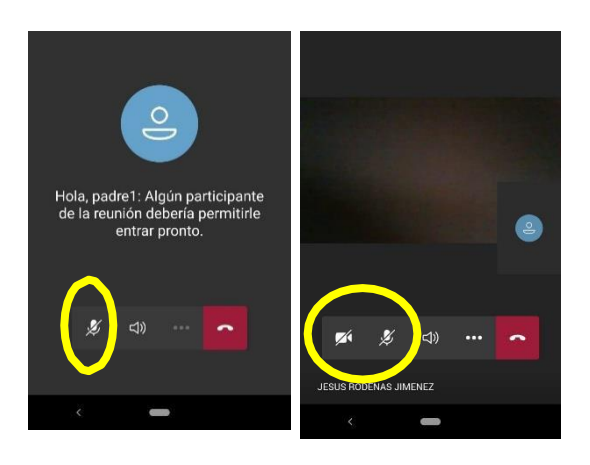

## **NORMAS Y CONSEJOS PARA CONEXIONES GRUPALES**

Se ruega ceñirse al horario acordado con el profesor; ya se ha enviado el enlace con antelación a las familias, si no lo tuvierais, comunicaos con el tutor. Se ruega seguir las siguientes normas:

- 1. Se ruega usar cascos, en la medida de lo posible, para evitar el retorno del sonido.
- 2. Se recomienda en las comunicaciones grupales que se bloqueen los micrófonos salvo cuando vayan a hablar los alumnos, por evitar que se acoplen estos.
- 3. En el caso de clases con los alumnos en principio de les permite intervenir con la misma norma, manteniendo el micrófono cerrado mientras no se hable.
- 4. A su vez se ruega hacer un correcto uso de todas las facilidades que nos otorga el sistema TEAMS, es una gran herramienta, démosle un buen uso para aprender todos mejor.